# **Employee Navigator Recovering Password**

### **Step 1:**

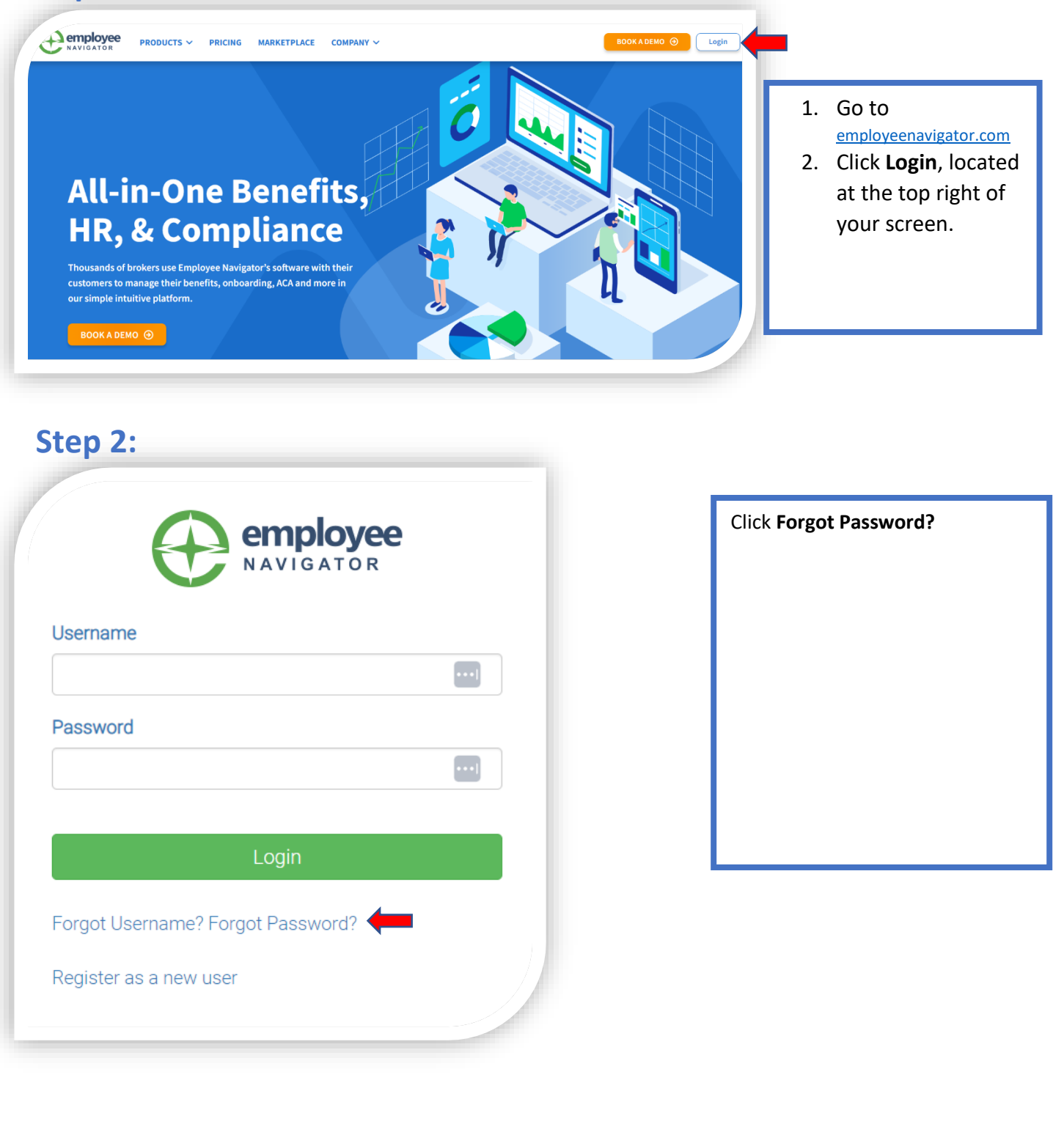

## **Step 3:**

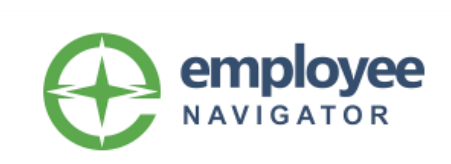

#### Reset Forgotten Password

Enter your username below.

Password Reset instructions will be sent to the email address associated with your account within 10 minutes.

#### **Username**

Send Email

 $\left| \ldots \right|$ 

Forgot Username?

My account administrator initiated a Password Reset Request on my behalf

- 1. Fill in your **Username.**
- 2. Click **Send Email.**

Once you receive your email click the link and reset your password.